# How to migrate to multi-threading with Geant4 version 10

Makoto Asai (SLAC PPA/SCA)

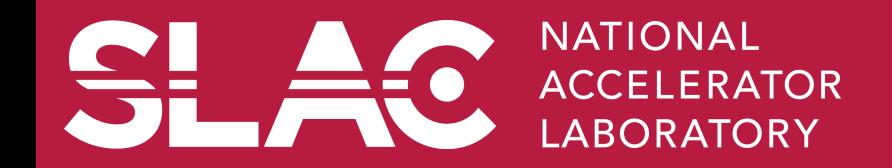

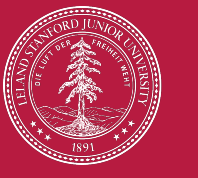

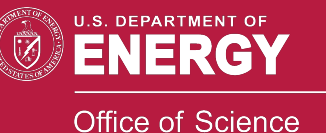

Geant 4

#### Five steps to migrate

- Assuming that you have a running code built on Geant4 v9.6.p02, there are only five simple steps to migrate your code to the multi-threaded mode of Geant4 version 10.
	- 1. Create Action Initialization class
	- 2. Update main()
	- 3. Update Detector Construction
	- 4. Update/create Run and Run Action
	- 5. Update G4Allocator
- Steps  $3^{\sim}5$  are optional depending on your application.
- Please note that your migrated code works for both multi-threading and sequential modes of Geant4 version 10.0.
	- $-$  The switch is
		- Instantiate G4MTRunManager for multi-threaded mode
		- Instantiate G4RunManager for sequential mode
- **Migration guide**

https://twiki.cern.ch/twiki/bin/view/Geant4/QuickMigrationGuideForGeant4V10

Most recent Geant4 tutorial course http://geant4.slac.stanford.edu/SLACTutorial14/Agenda.html

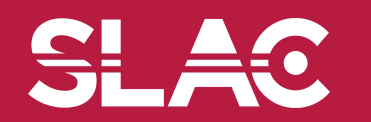

- **G4VUserActionInitialization** is a newly introduced class for the user to instantiate user action classes (both mandatory and optional).
- As described in the next slide, all the user action classes are thread-local, with the only exception of UserRunAction, which could be defined for both thread-local and global.
- **G4VUserActionInitialization** has two virtual method to be implemented, one is *Build()* and the other is *BuildForMaster()*.
	- *Build()* should be used for defining user action classes for local threads (a.k.a. workers) as well as for the sequential mode.
	- $-$  *BuildForMaster()* should be used for defining only the UserRunAction for the global run (a.k.a. master).
- All user actions must be registered through *SetUserAction()* protected method defined in the **G4VUserActionInitialization** base class.

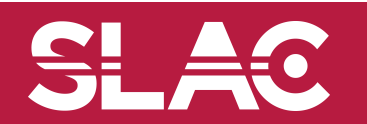

### Multi-threaded mode

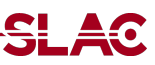

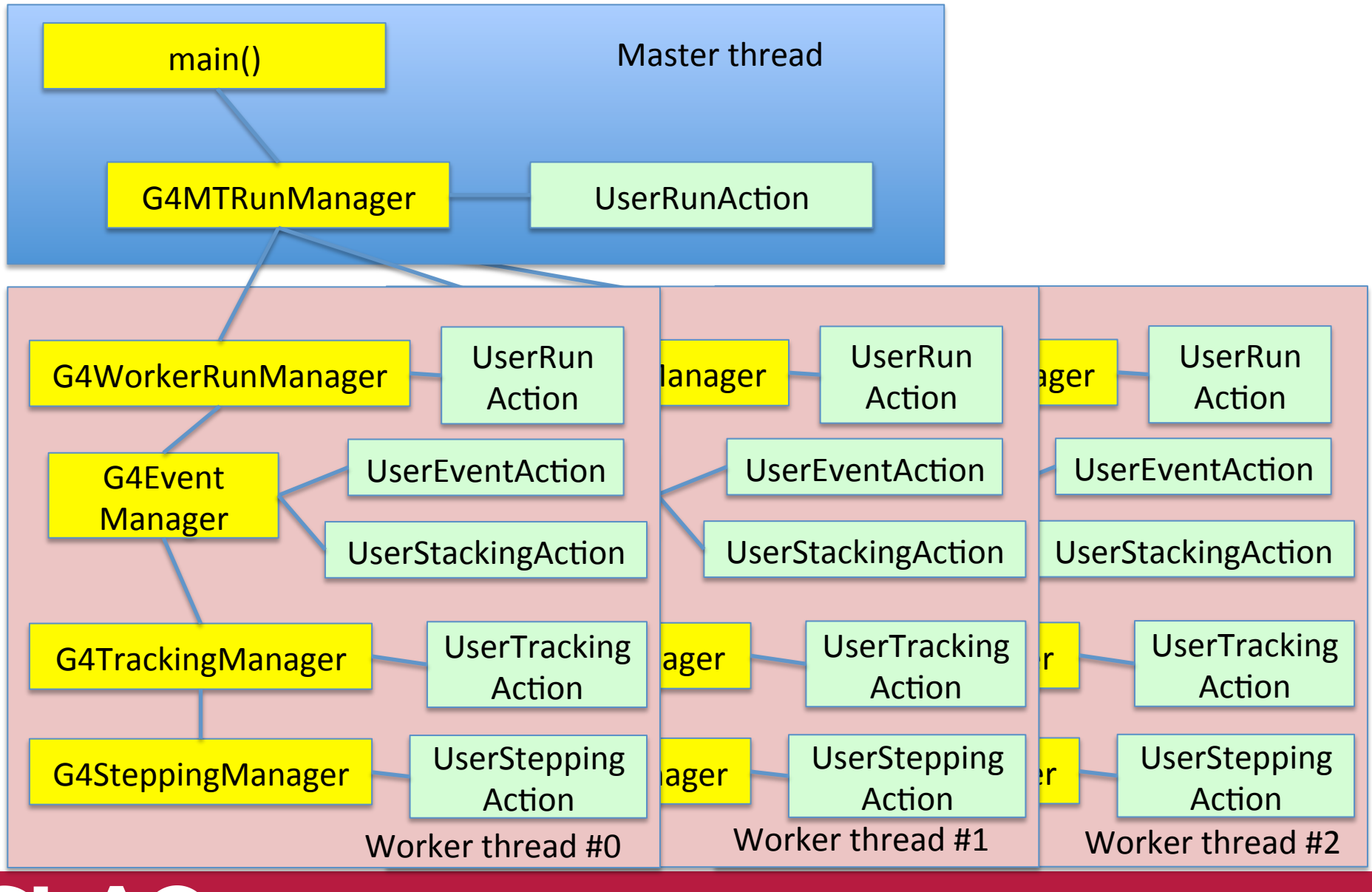

How to migrate to multi-threading - M. Asai (SLAC) **4** and the manner of the state of the state of the state of the state of the state of the state of the state of the state of the state of the state of the state of the st

## $G4UserActionInitialization - a new user class$

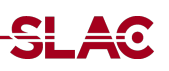

```
Main() for v9.6.p02
```

```
runManager->SetUserAction(
  new MyPrimaryGeneratorAction);
runManager-> SetUserAction(
  new MyRunAction);
runManager->SetUserAction(
  new MySteppingAction);
```
MyActionInitialization for  $v10.0$ 

void MyActionInitialization::Build() const { 

SetUserAction( new MyPrimaryGeneratorAction); SetUserAction(new MyRunAction); SetUserAction(new MySteppingAction);  $\ldots$ 

```
void MyActionInitialization:BuildForMaster()
const
{
```
SetUserAction(new MyRunAction);

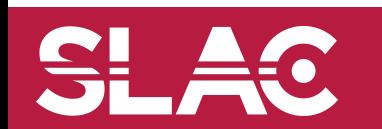

 . . . 

} 

} 

## Step  $2 - \text{main}$ ()

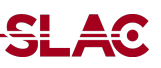

- Instantiate G4MTRunManager instead of G4RunManager.
- Your Action Initialization has to be instantiated and set to the Run Manager.

// Construct the run manager G4MTRunManager\* runManager = new G4MTRunManager; runManager->SetNumberOfThreads(8); 

// Detector construction runManager->SetUserInitialization(new MyDetectorConstruction);

// Physics list runManager->SetUserInitialization(new FTFP\_BERT);

 $\frac{1}{\sqrt{2}}$  User action initialization runManager->SetUserInitialization(new MyActionInitialization);

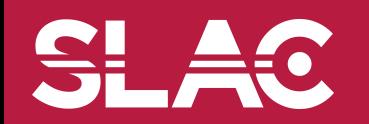

- If you have no sensitive detector or field, skip this step.
	- $-$  You may still use command-based scorer.
- G4VUserDetectorConstruction now has a new virtual method *ConstructSDandField()*.
- Given sensitive detector class objects should be thread-local, instantiation of such thread-local classes should be implemented in this new **ConstructSDandField()** method, which is invoked for each thread. *Construct()* method should contain definition of materials, volumes and visualization attributes.
- To define a sensitive detector in *ConstructSDandField()* method, a new protected method SetSensitiveDetector("LVName", pSD) is available to make ease of migration, This SetSensitiveDetector("LVName",pSD) method does two things:
	- Register the sensitive detector pointer *pSD* to G4SDManager, and
	- $-$  Set *pSD* to the logical volume named "LVName".
- If the user needs to define sensitive detector(s) to the volumes defined in a parallel world, (s)he may do so by implementing G4VUserParallelWorld::ConstructSD() method. Please note that defining field in a parallel world is not supported.

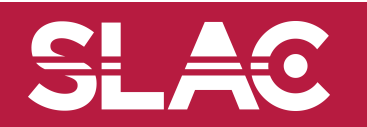

## Step  $4$  – Create/update Run and Run Action

- If you don't need to accumulate values for a run, skip this step.
	- $-$  You may still use command-based scorer.
- MyRun
	- Create your own MyRun class derived from G4Run.
	- $-$  Add data members for physics quantities you want to accumulate.
	- Implement two virtual methods to accumulate/merge these data members.
		- RecordEvent(const G4Event\*);
		- Merge(const G4Run\*);
	- $-$  At the bottom of these two methods, you must invoke the corresponding baseclass methods.
- **MyRunAction** 
	- $-$  Instantiate MyRun object in your CenerateRun() method.

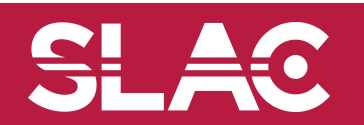

#### Multi-threaded mode

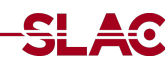

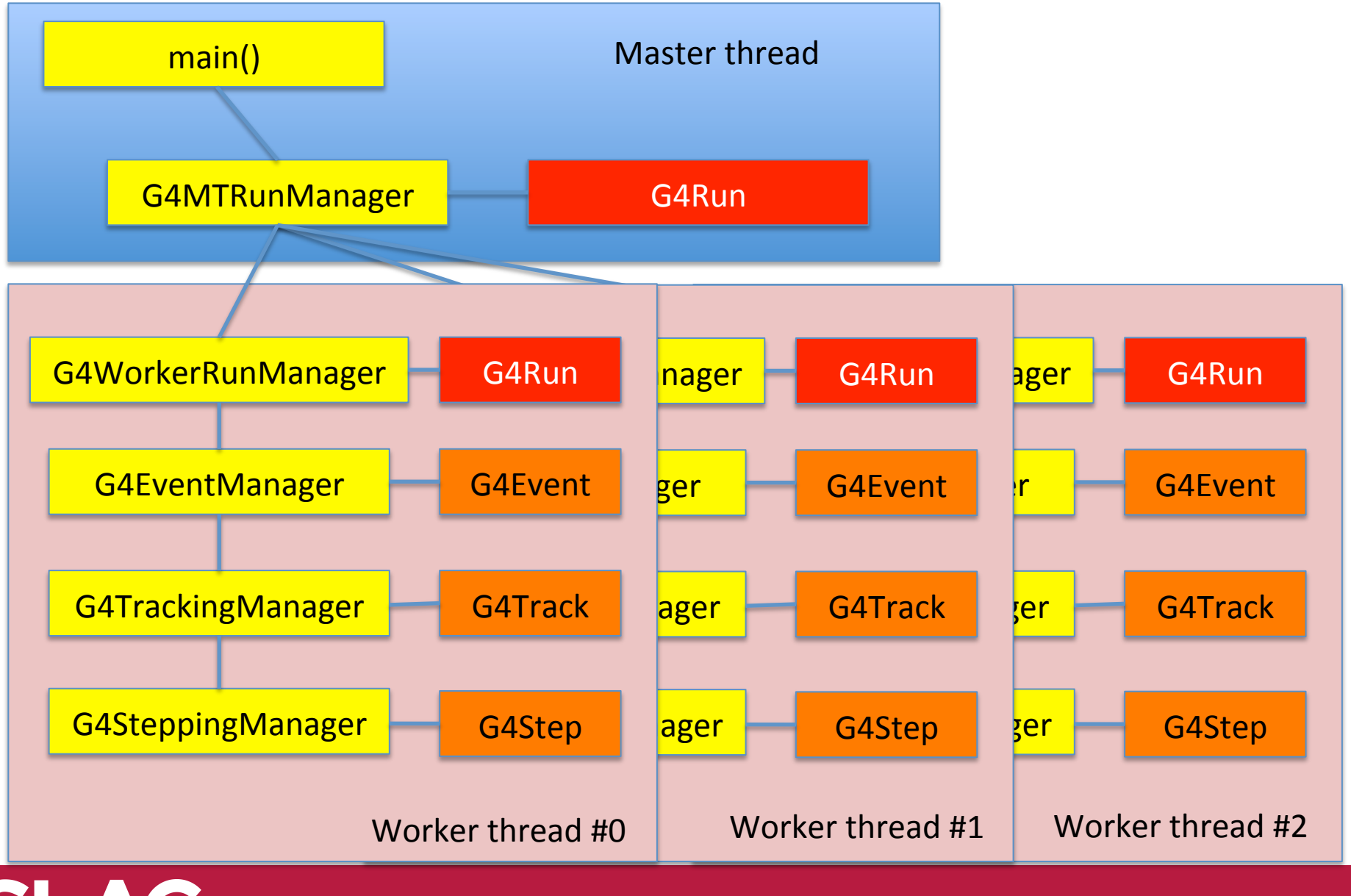

How to migrate to multi-threading - M. Asai (SLAC) **9** and the state of the state of the state of the state of the state of the state of the state of the state of the state of the state of the state of the state of the sta

### Step  $5 - GA$ Allocator

- 
- If you don't have your own Hit or Trajectory class that uses its own G4Allocator, skip this step.
- If the user uses G4Allocator for his/her own class, e.g. hit, trajectory or trajectory point, G4Allocator object must be thread local and thus must be instantiated within the thread. The object new-ed and allocated by the thread-local G4Allocator must be deleted within the same thread.
- In MyHit.hh

typedef G4THitsCollection<B2TrackerHit> B2TrackerHitsCollection; extern G4ThreadLocal G4Allocator<B2TrackerHit>\* B2TrackerHitAllocator; inline void\* B2TrackerHit::operator new(size\_t) { 

```
if(!B2TrackerHitAllocator) B2TrackerHitAllocator = new G4Allocator<B2TrackerHit>;
return (void *) B2TrackerHitAllocator->MallocSingle();
}
```

```
inline void B2TrackerHit::operator delete(void *hit)
```

```
B2TrackerHitAllocator->FreeSingle((B2TrackerHit*) hit);
```

```
In MyHit.cc
```
{ 

} 

G4ThreadLocal G4Allocator<B2TrackerHit>\* B2TrackerHitAllocator=0;

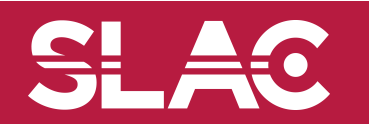

## Additional issues  $-$  file I/O

- File  $I/O$  is always the issue for multi-threading.
- If you have an input file for primary particles, such a file reader must be unique and shared by all threads. The method for reading file must be Mutex-ed to avoid accidental coincidence.
	- $-$  You will find a couple of example code in the migration guide

https://twiki.cern.ch/twiki/bin/view/Geant4/QuickMigrationGuideForGeant4V10

- Each thread may create its own output file. Make sure to specify different file name for each thread.
	- $-$  For example G4Threading::GetG4ThreadID() gives you the unique thread ID. Use this thread ID as a part of the file name.
- Be careful, ROOT is not thread-safe. If you need a ROOT file as an output for your histograms or n-tuples, use G4Tool.

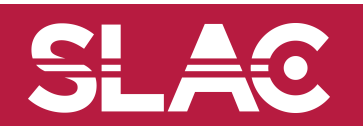

#### Primary generator

```
#include "G4VUserPrimaryGeneratorAction.hh"
class	G4HEPEvtInterface;	
class MyHepPrimaryGenAction
: public G4VUserPrimaryGeneratorAction
{	
	public:
```

```
MyHepPrimaryGenAction
  (G4String fileName);
~MyHepPrimaryGenAction();
```

```
			virtual	void	GeneratePrimaries
			(G4Event*	anEvent);
```
 private: 

 . . . 

```
static G4HEPEvtInterface* hepEvt;
```
}; 

```
#include "MyHepPrimaryGenAction.hh"
#include	"G4HEPEvtInterface.hh"	
#include	"G4AutoLock.hh"	
Namespace \{ G4Mutex myHEPPrimGenMutex =
                             G4MUTEX_INITIALIZER; }
G4HEPEvtInterface* MyHepPrimaryGenAction::hepEvt = 0;
MyHepPrimaryGenAction::MyHepPrimaryGenAction
     											(G4String	fileName)	{	
 G4AutoLock lock(&myHEPPrimGenMutex);
 if( lhepEvt ) hepEvt = new G4HEPEvtInterface( fileName );
}	
MyHepPrimaryGenAction::~MyHepPrimaryGenAction() {
 G4AutoLock lock(&myHEPPrimGenMutex);
 if( hepEvt ) { delete hepEvt; hepEvt = 0; }
}	
void MyHepPrimaryGenAction::GeneratePrimaries
  					(G4Event*	anEvent)	{	
 G4AutoLock lock(&myHEPPrimGenMutex);
```
 hepEvt->GeneratePrimaryVertex(anEvent); 

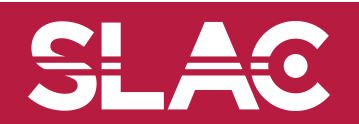

}